### **Fremgangsmåte for utfylling av spørreskjemaer i BETAMI**

Til spørreskjemaene du skal fylle ut i BETAMI-studien brukes et program som heter ViedocMe som ligger på en nettside.

ViedocMe kommer du til ved å gå inn på studiens nettside[, www.betami.org.](http://www.betami.org/) Klikk på «besvar ditt spørreskjema». Eventuelt ved å skrive inn nettadressen direkte (se neste side).

## **BEtablocker Treatment After Acute Myocardial Infarction**

En legemiddelstudie som prøver ut om betablokkere fremdeles skal gis til alle hjerteinfarktpasienter

besvar ditt spørreskjema →

# **Innloggingsopplysninger til ViedocMe**

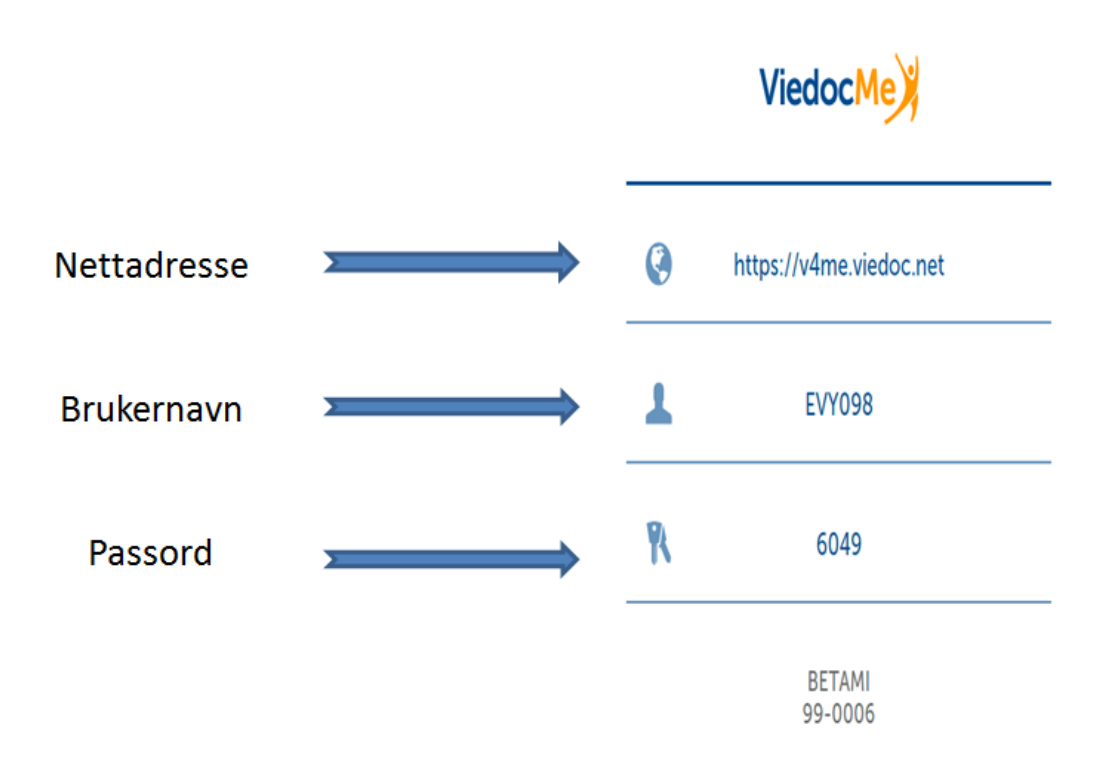

Etter hvert spørreskjema man har utfylt i **ViedocMe** vil man få denne beskjeden før man går tilbake til start:

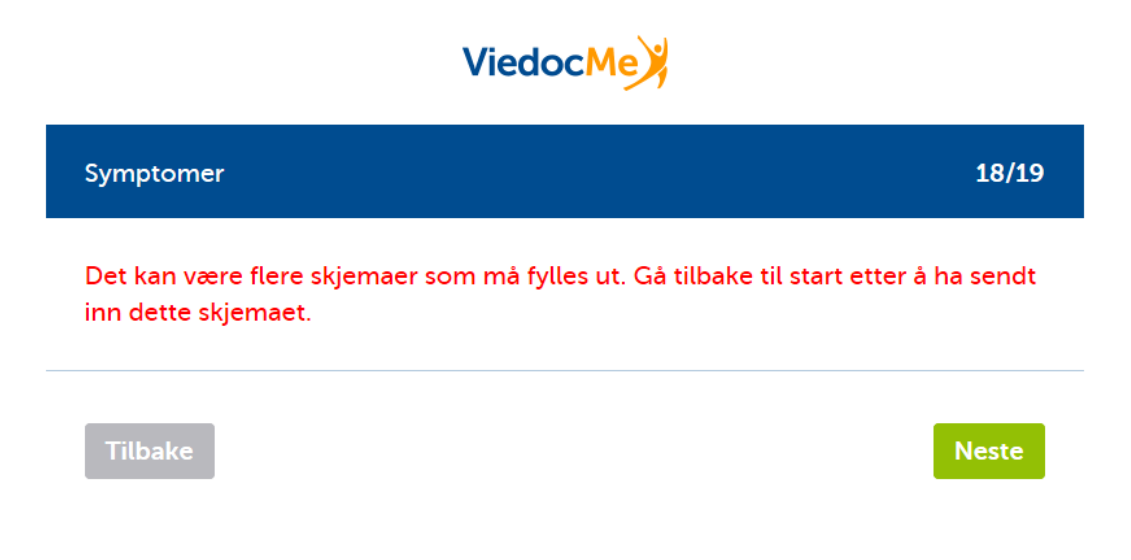

Når siste spørreskjema er utfylt vil man få denne beskjeden på slutten av siste spørreskjema;

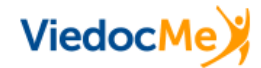

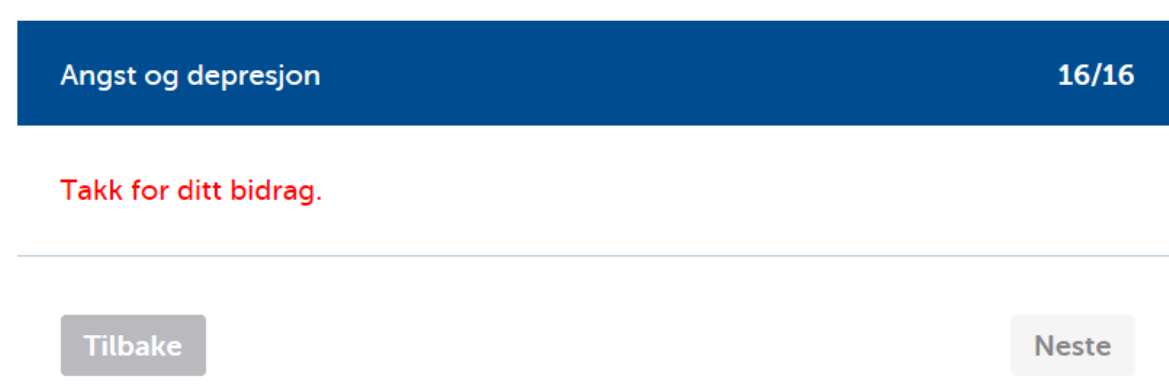

Dersom det gjenstår flere spørreskjemaer som må fylles ut, så vil det ses slik ut i ViedocMe:

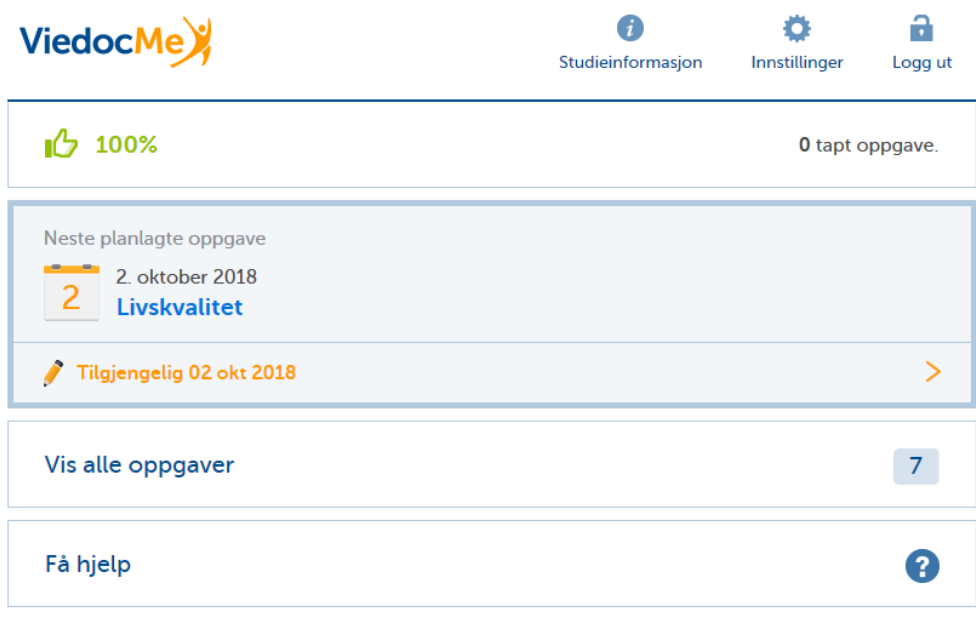

ViedocMe 4.44 [2018-10-02 15:30]

#### **Baseline (studiestart):**

Her får man invitasjon til å fylle ut sju eller åtte spørreskjema.

#### **Follow-up (oppfølging 30 dager, 6 mnd, 12 mnd og 18 mnd):**

Her får man invitasjon til å fylle ut fem eller seks spørreskjema